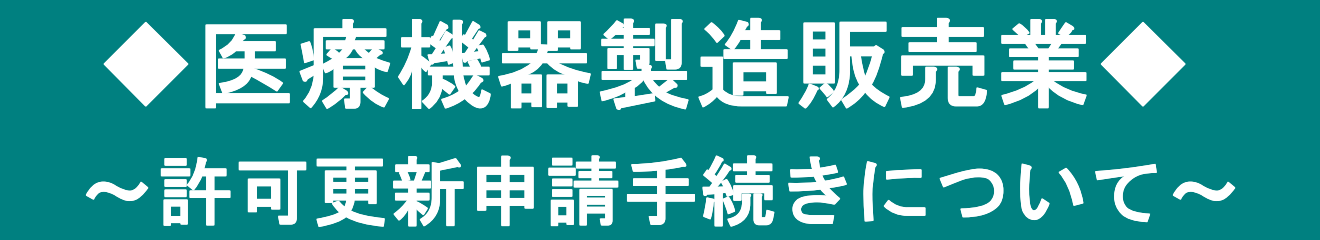

# 【電子申請ソフトを利用した申請書の作成方法】

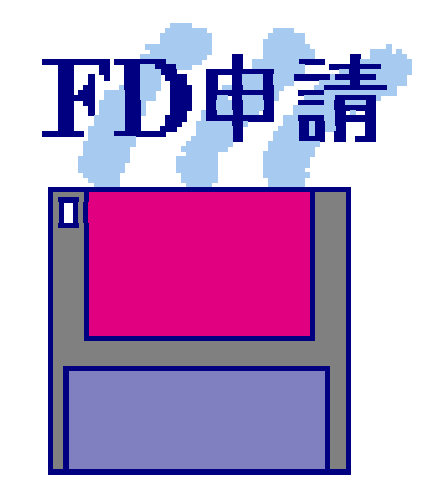

#### 福岡県保健医療介護部薬務課

**STEP**1.許可更新申請に必要なデータの準備

### **STEP1-1** 申請者データの準備

# 【申請者の情報(例)】<br>」 <sub>提出 者 (</sub>★ <del>壮</del>)

- 1. 提出者(本社)
	- ①業者コード :123456<u>000【半角】(9桁</u>)<br>②郵便受具 :100-9016【半角】
	- ②郵便番号 :100-8916【半角】
		- : 東京都千代田区霞が関1-2-2【全角】
	- 40法人名 :株式会社厚生労働省(こうせいろうどうしょう)【全角】
	- ⑤代表者氏名:代表取締役 厚生太郎(こうせいたろう)【全角】
- 2.担当者

③住所

- ⑥郵便番号 : 812-8577【半角】<br>⑦仕正 : 垣四県垣四古増3
- ⑦住所:福岡県福岡市博多区東公園7-7 【全角】
- ⑧氏名:福岡太郎(ふくおかたろう)【全角】
- ⑨所属 :株式会社厚生労働省 福岡支店【全角】<br>⑩重ぎ来号 :002–642–2296 【半名】
- ⑩電話番号 : 092-643-3286 【半角】<br>⑪E^v<del>系</del>旦 : <sup>002</sup>-643-2205 【半角】
- ①FAX番号 :092-643-3305 【半角】<br>@メールアドレフ:vekumu@nref\_fukueke
- ⑫メールアドレス:yakumu@pref.fukuoka.lg.jp 【半角】
- 3.その他

```

⑬業務を行う役員:厚生太郎(こうせいたろう)【全角】⑫業務を行う役員:厚生花子(こうせいはなこ)【全角】
```
**STEP**1.許可更新申請に必要なデータの準備

### **STEP1-2** 事業所データの準備

# 【事業所の情報(例)】<br>」 車業所 /医療機器

- 1. 事業所(医療機器販売業)
	- ①業者コード :123456<u>001</u>【半角】(9桁)<br>②ショヂ号 :40P1Y00000【半角】
		- ②許可番号 : 40B1X00999【半角】<br>②敌可年日日 :亚成26年04日01日
		- ③許可年月日 :平成26年04月01日(許可証の有効期間の始期年月日)<br>④事業所の所在地 : 垣田県垣田吉堵名区東公園7一7「会名】
	- ④事業所の所在地:福岡県福岡市博多区東公園7-7【全角】
	- ⑤事業所の名称 :株式会社厚生労働省 福岡支店
		- (こうせいろうどうしょう ふくおかしてん)【全角】

#### 2.許可の種類

- ⑥第1種、第2種、第3種
	- ※取り扱う医療機器によって、種類が異なります。

<u>3. 総括製造販売責任者</u> ※なお、総括製造販売責任者の住所も入力時に必要です。<br>(C)短岡一郎(ふくおかいちろう) ⑦福岡一郎(ふくおかいちろう)

医薬品医療機器等法施行規則第114条の49第○項○号

※該当するものを選択してください。<br>

# **STEP2**.許可更新申請書の作成(データ入力)**STEP2-1** 電子申請書作成の起動

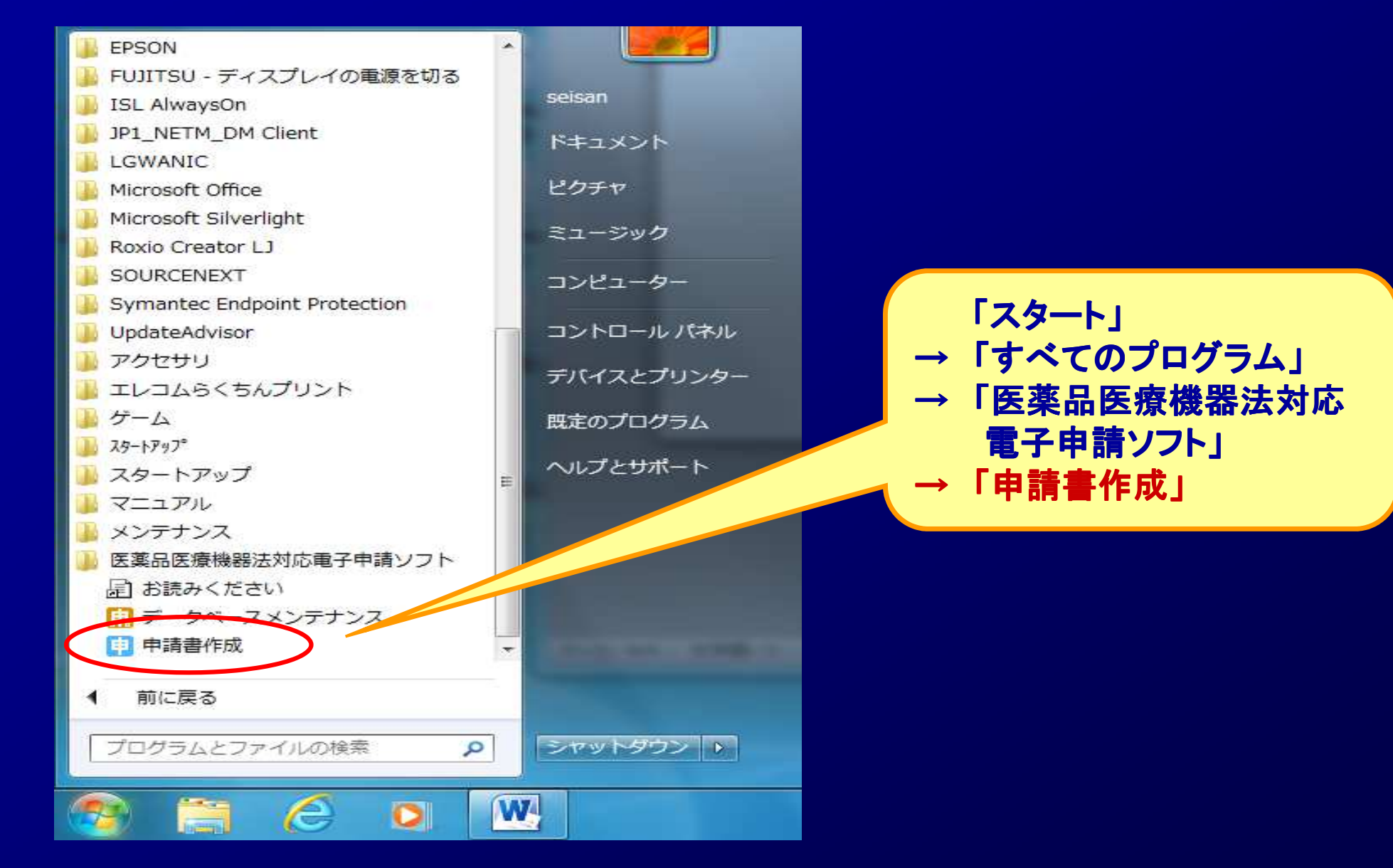

#### **STEP2**.許可更新申請書の作成(データ入力)

# **STEP2-2** 申請書の選択

#### (例)医療機器製造販売業許可更新申請書

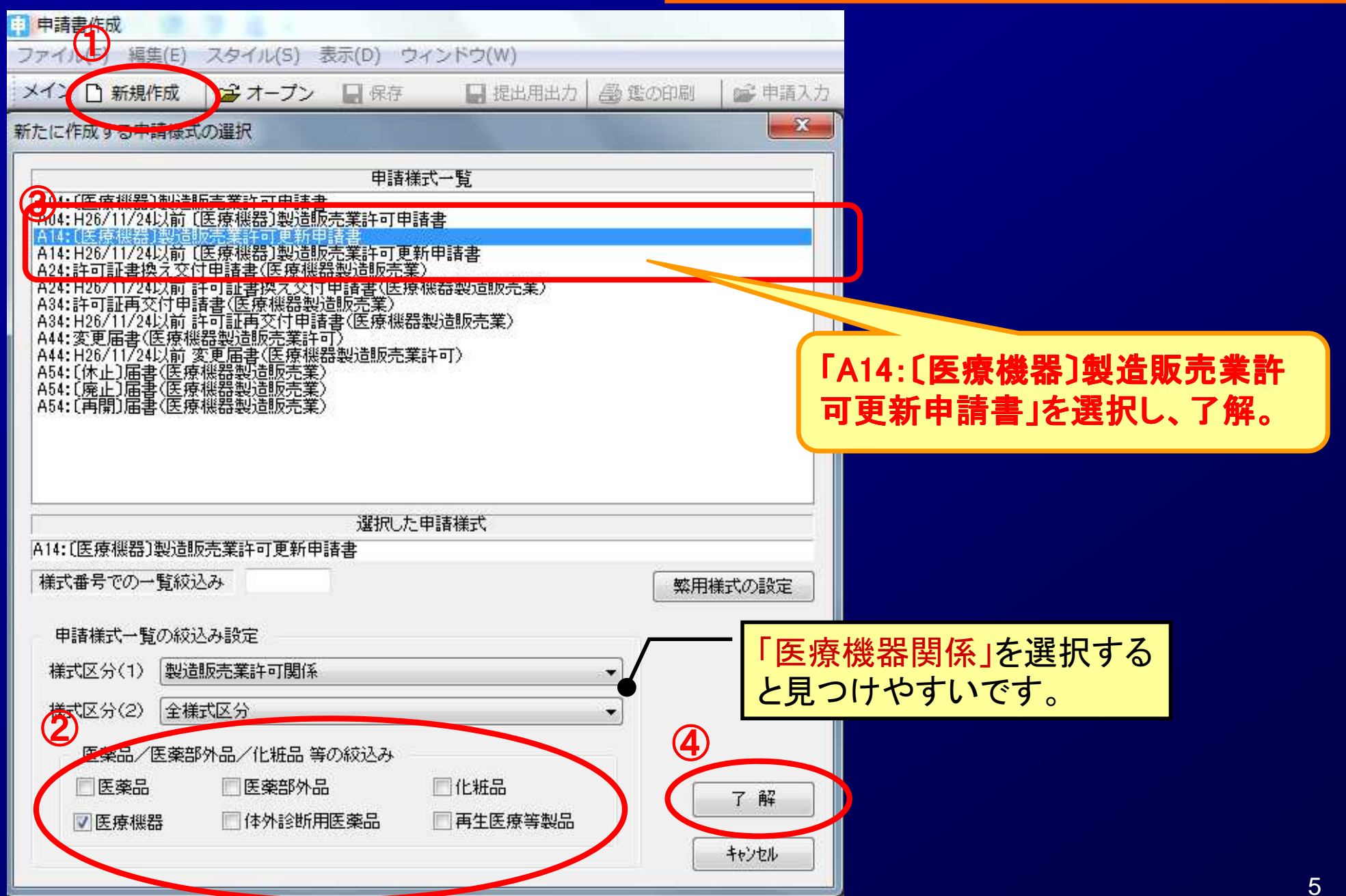

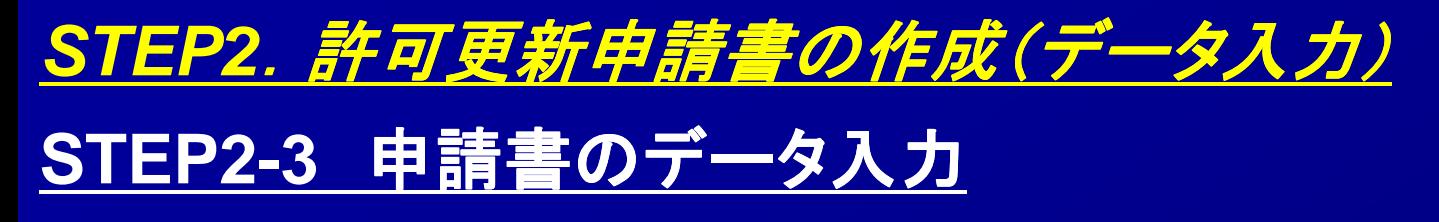

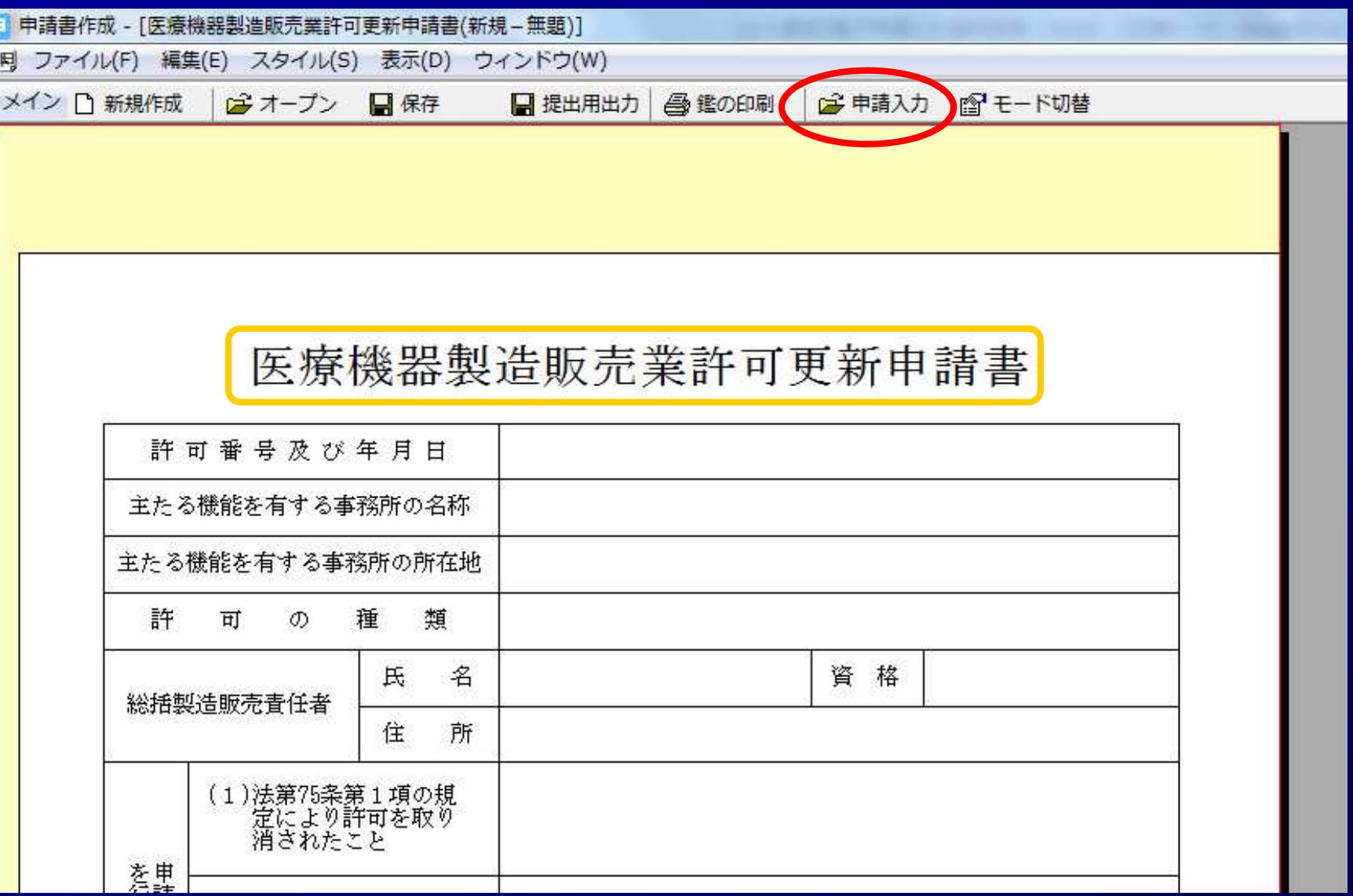

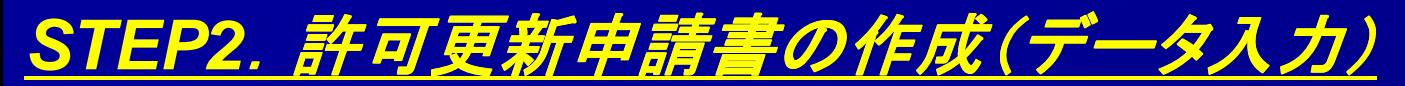

# **STEP2-4** 申請書のデータ入力

申請データ作成 (A14 : 〔医療機器〕製造販売業許可更新申請書〕

管理情報「共通へッダ」申請の別「許可番号及び年月日「主事務所の名称/所在地「許可の種類」総括製造販売書任者「既取得製造販売業許可「業務を行う役員「申請者の欠格条: 「

 $\mathbf{x}$ 

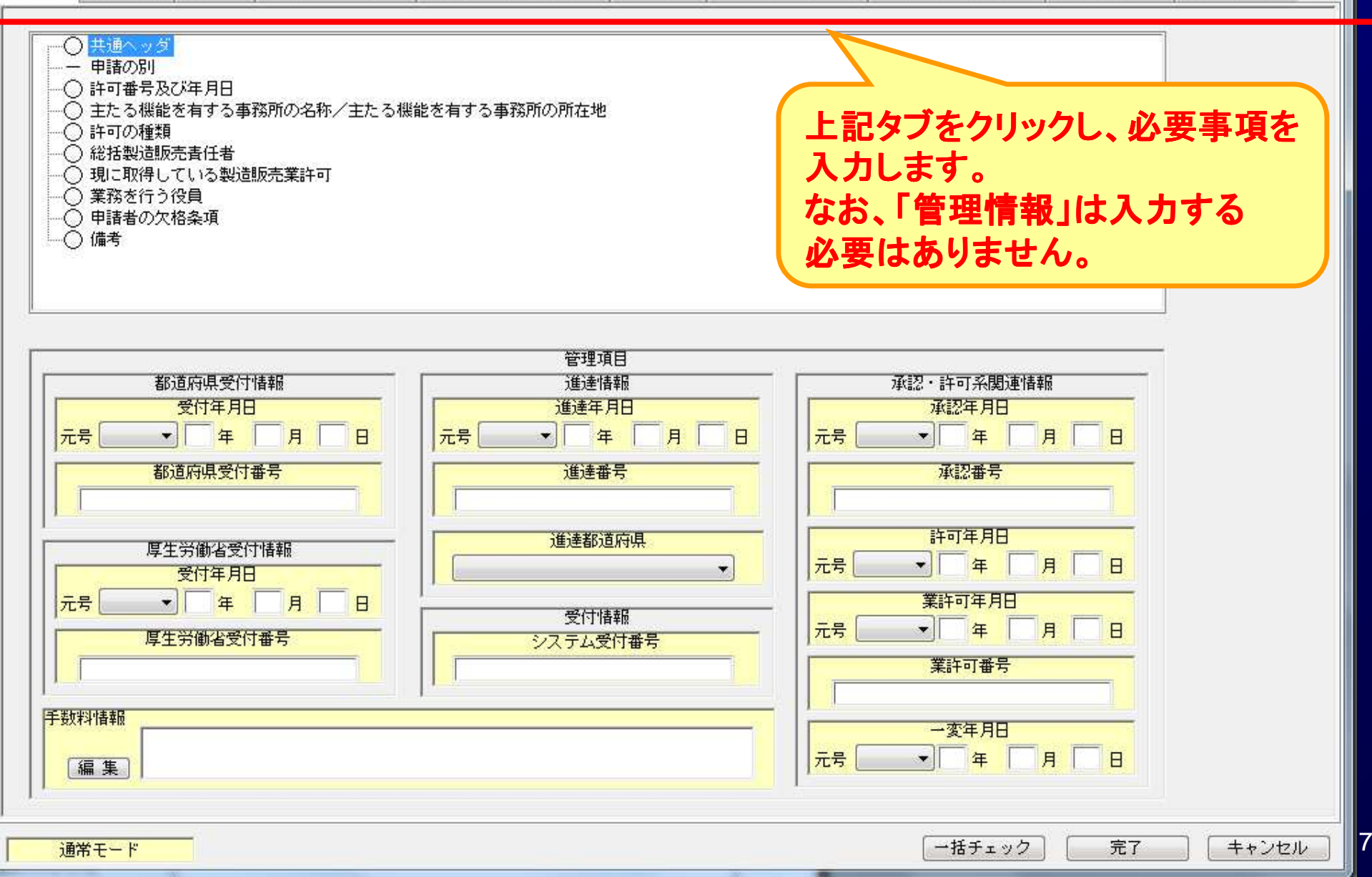

**STEP2**.許可更新申請書の作成(データ入力)

# **STEP2-5** 申請書のデータ入力

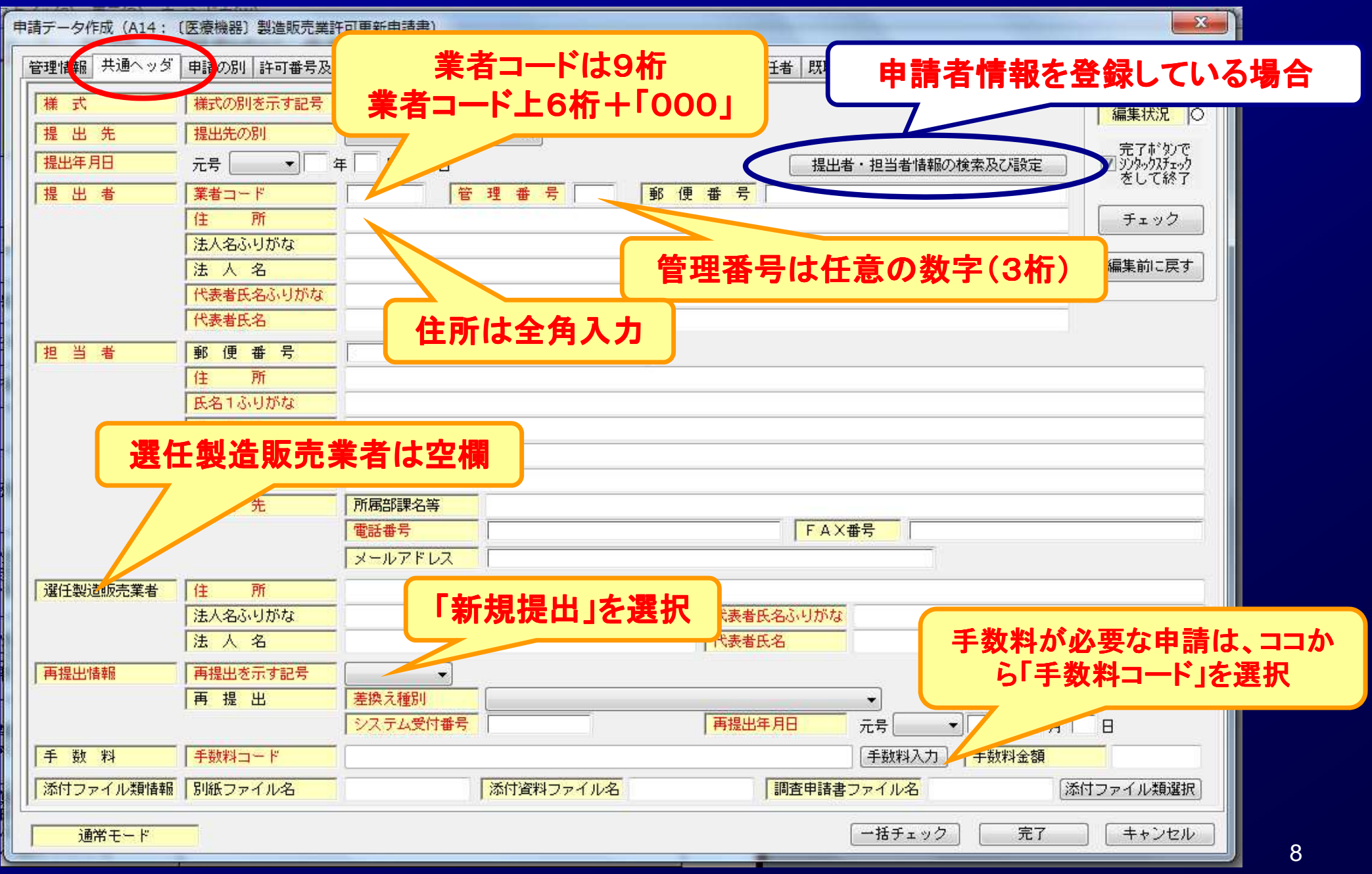

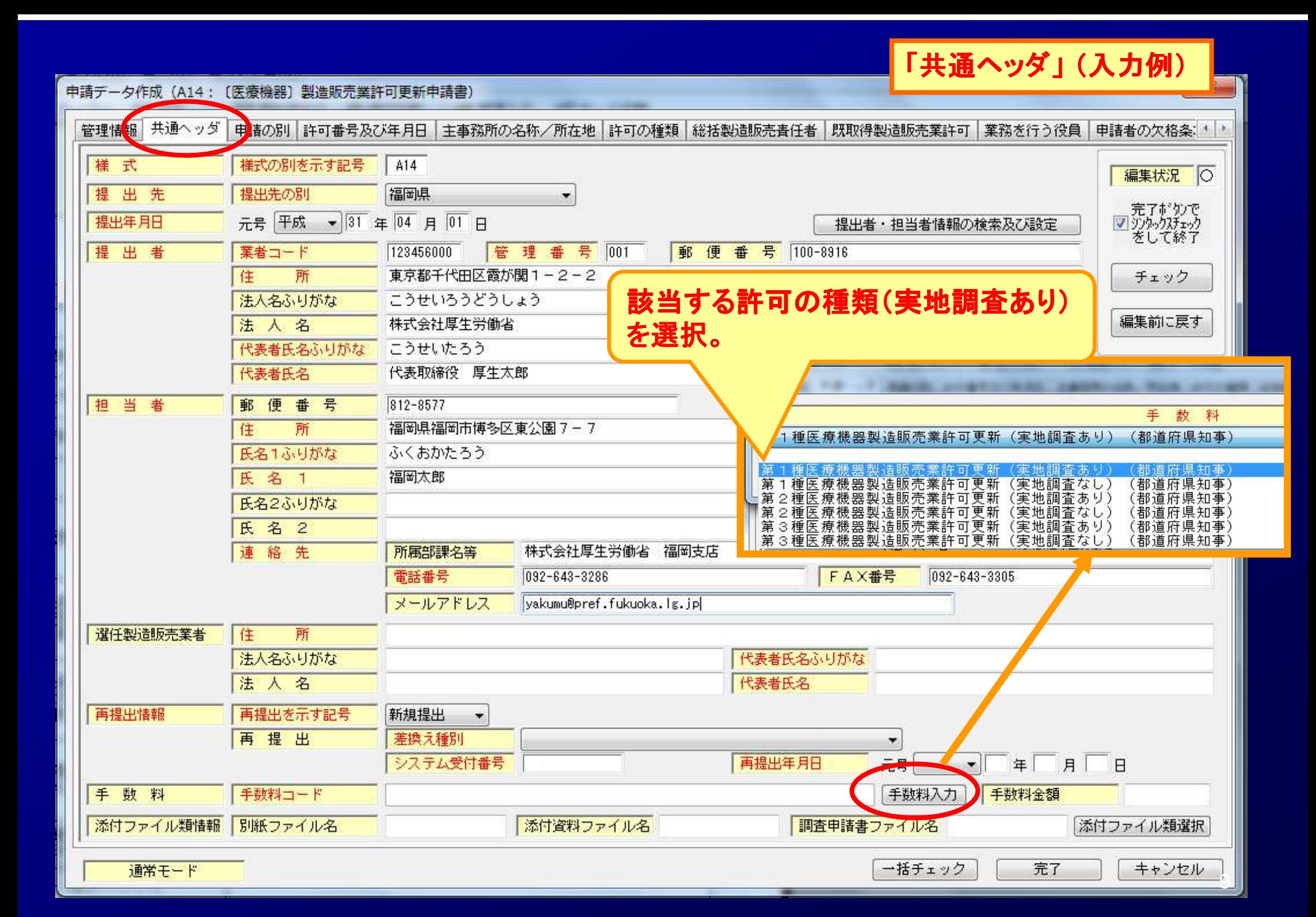

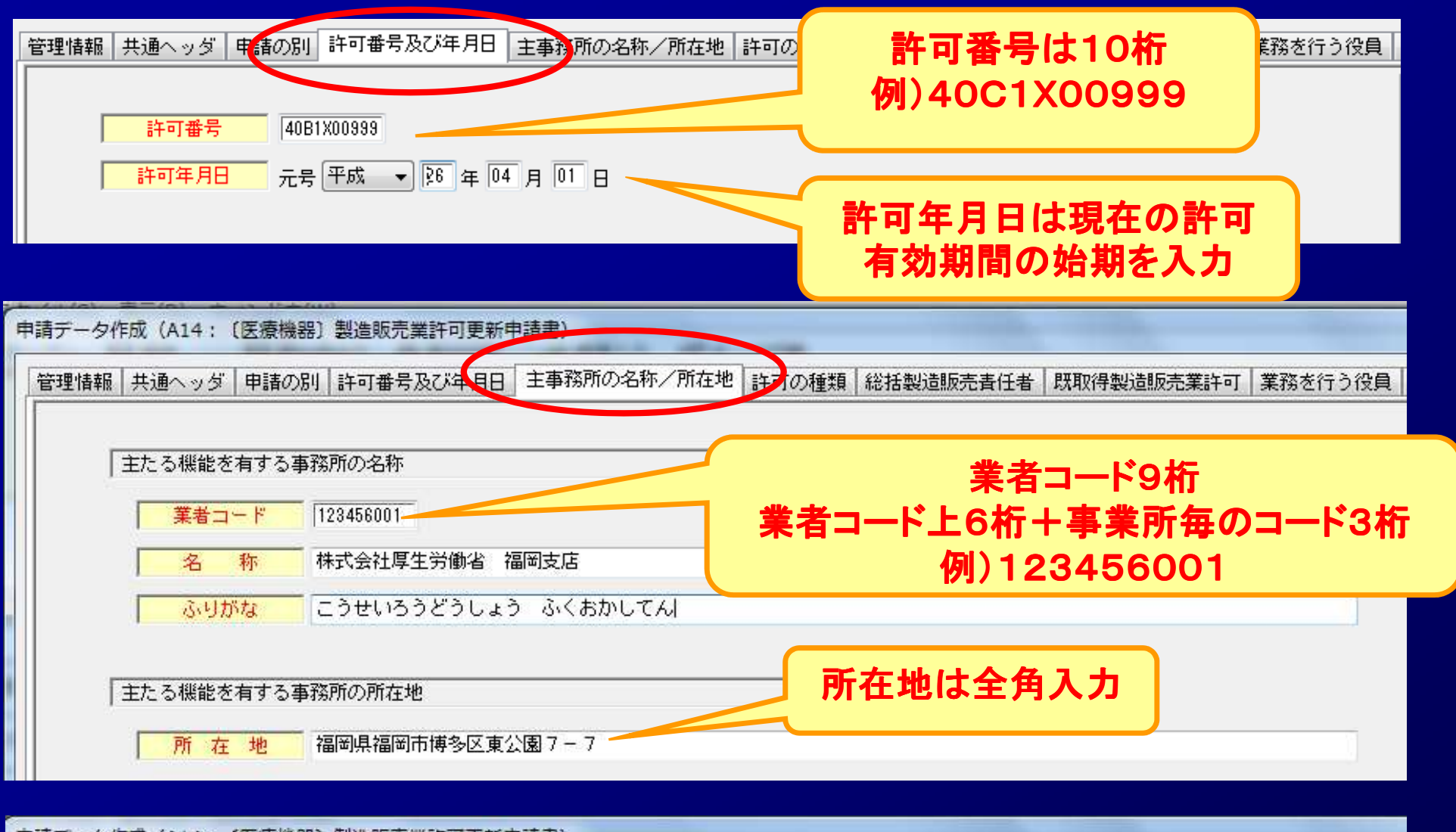

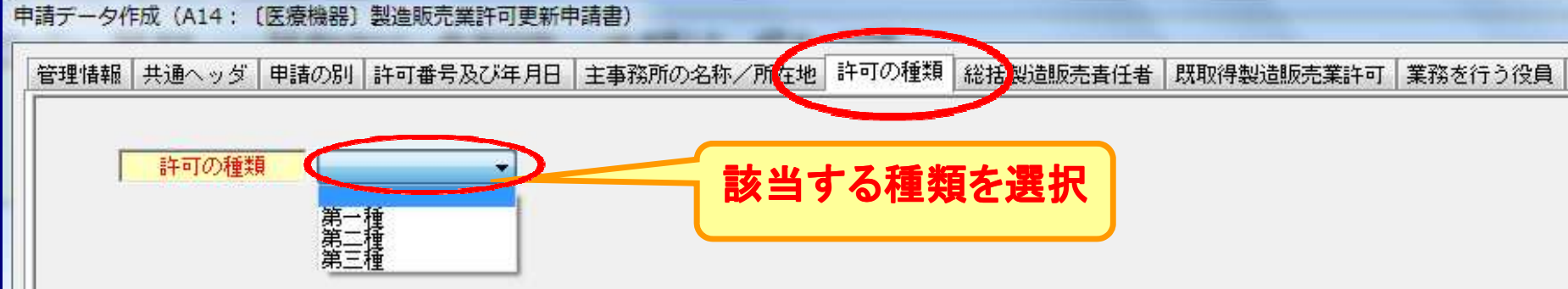

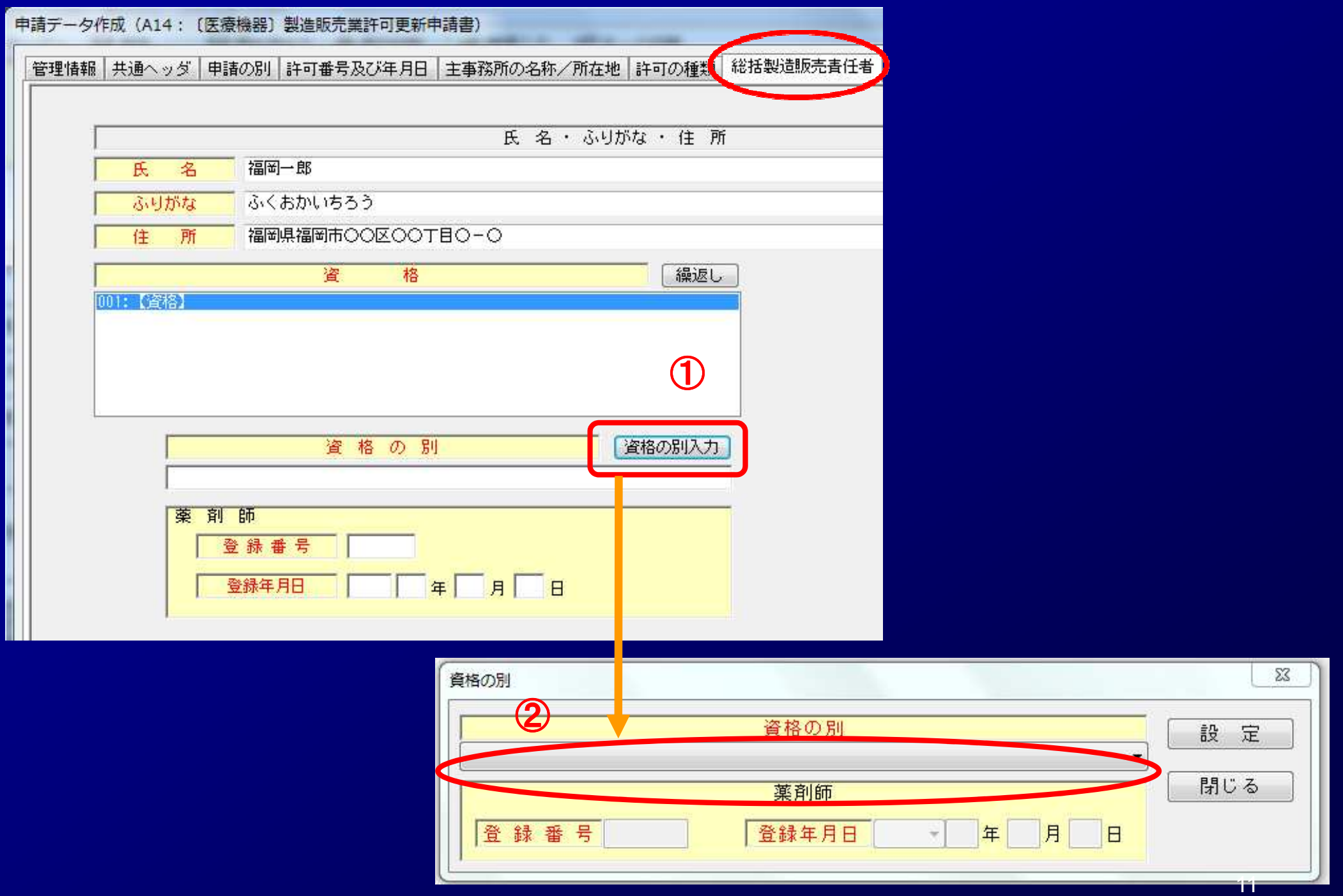

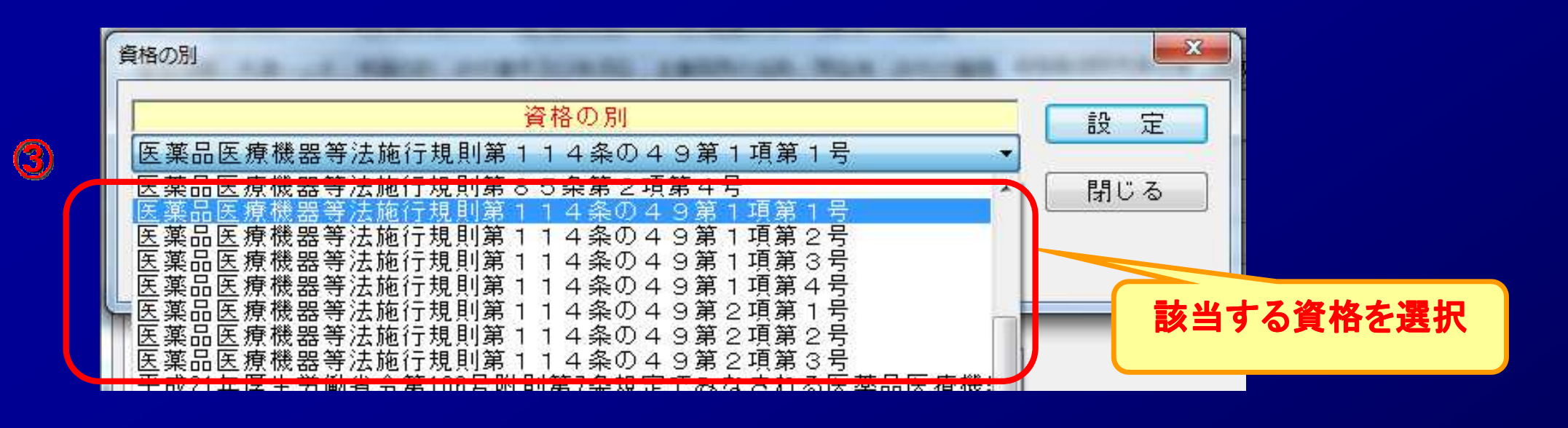

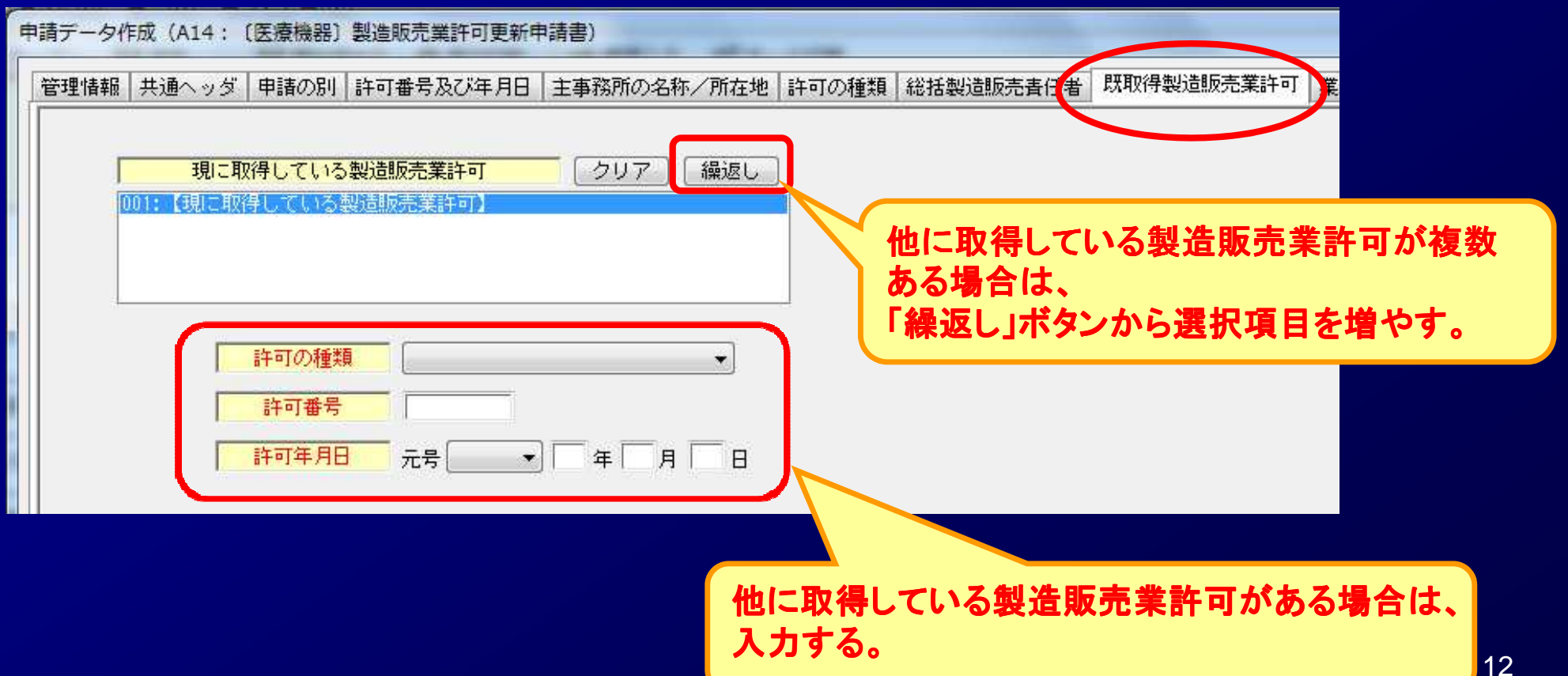

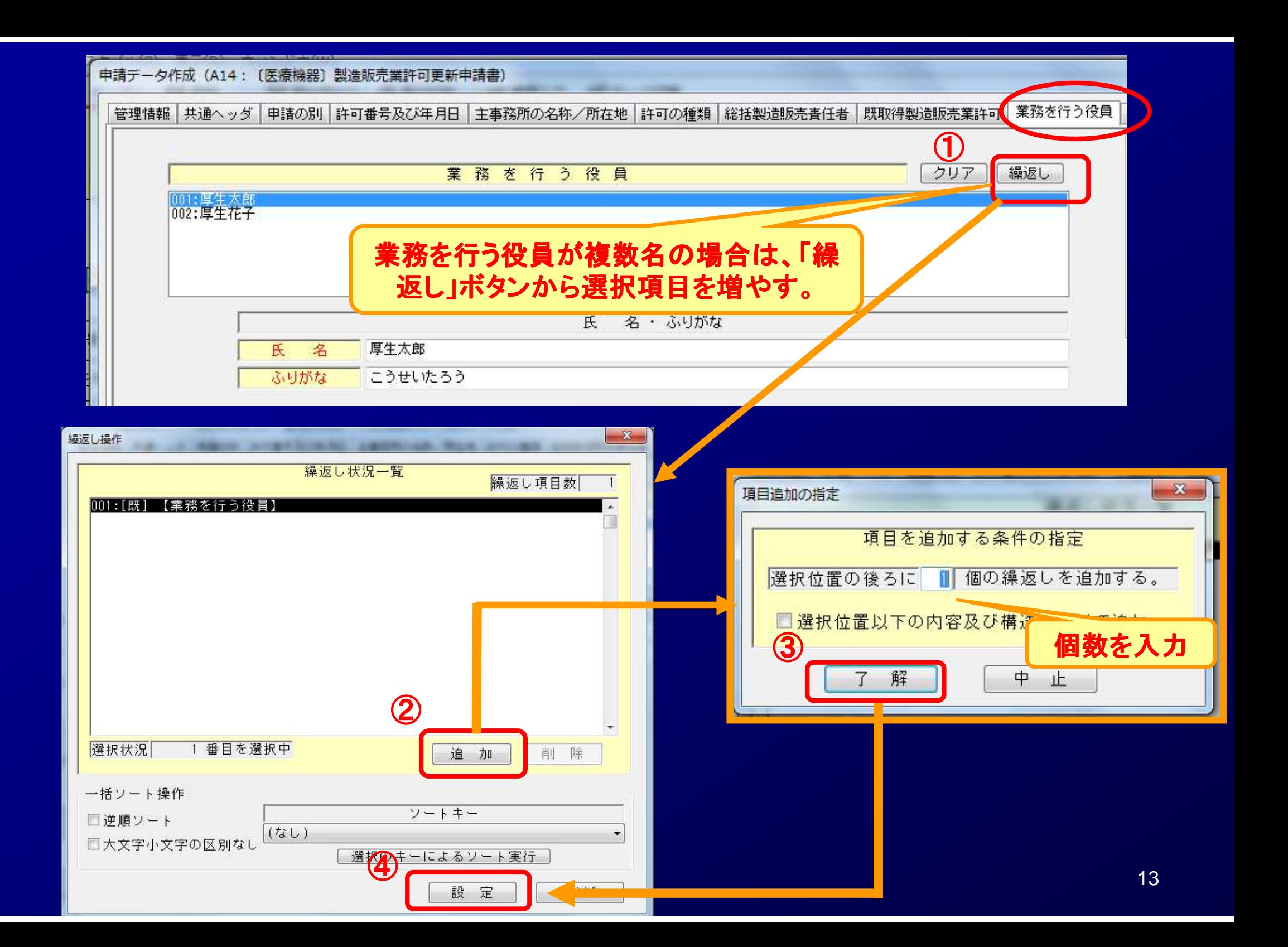

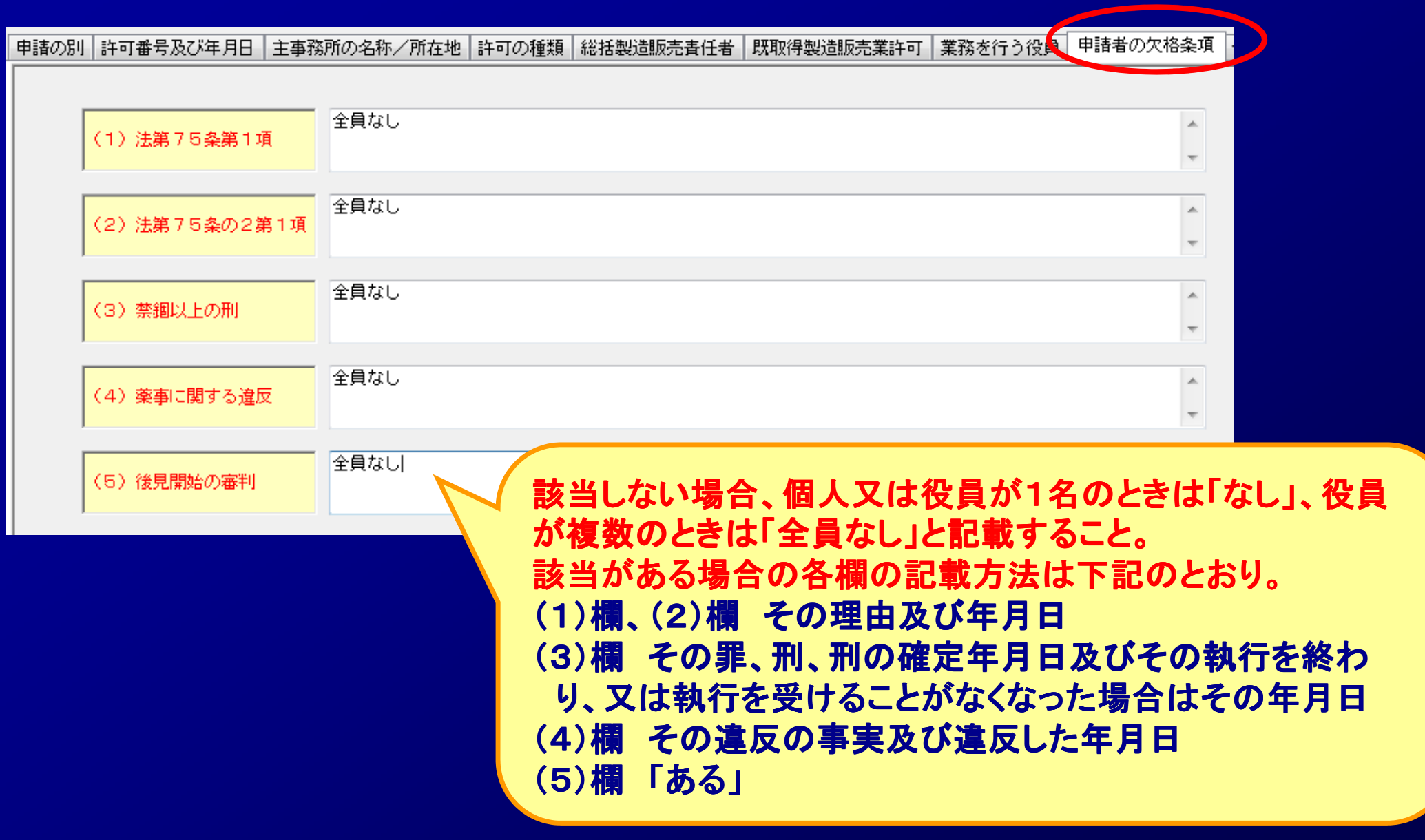

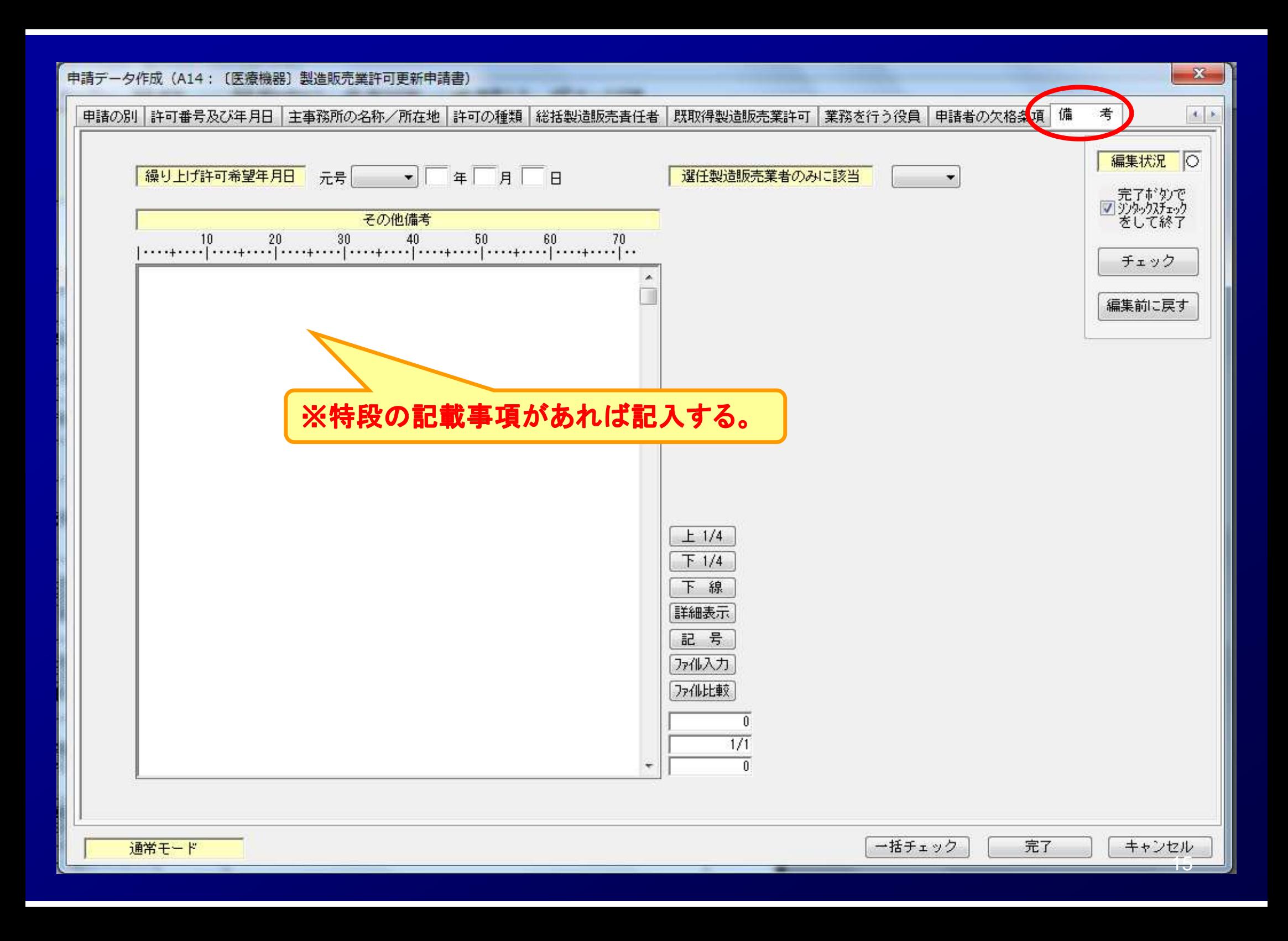

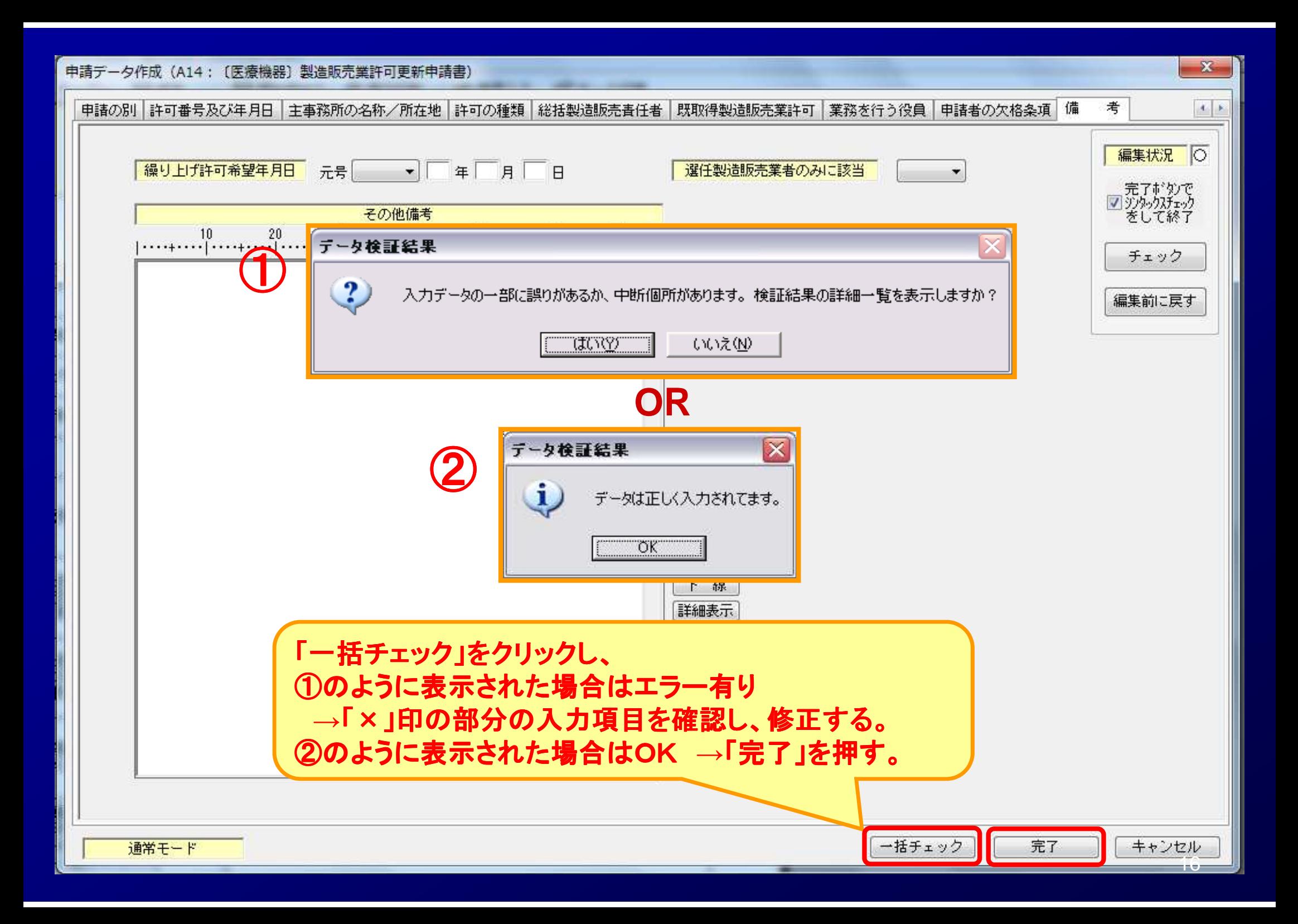

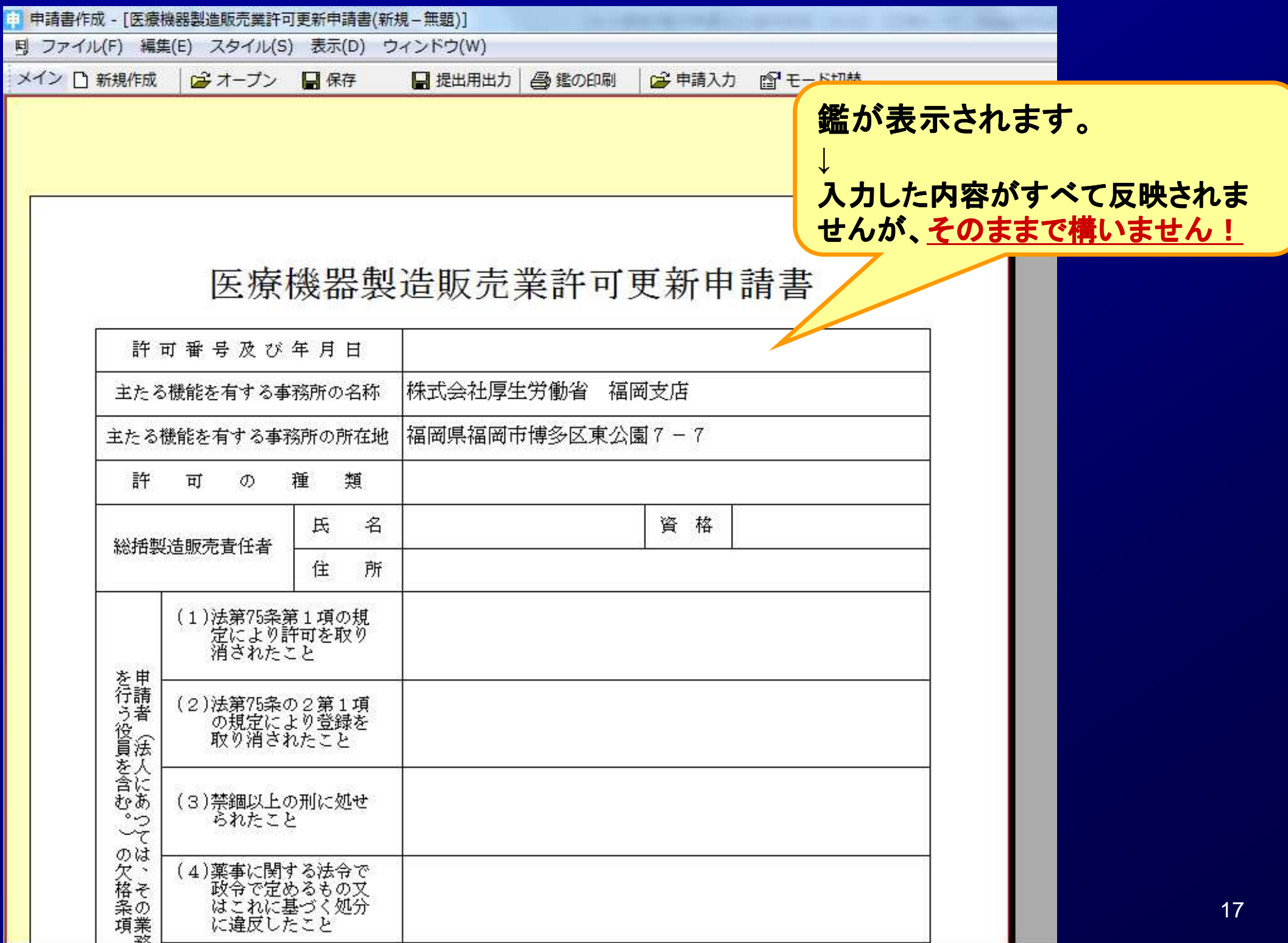

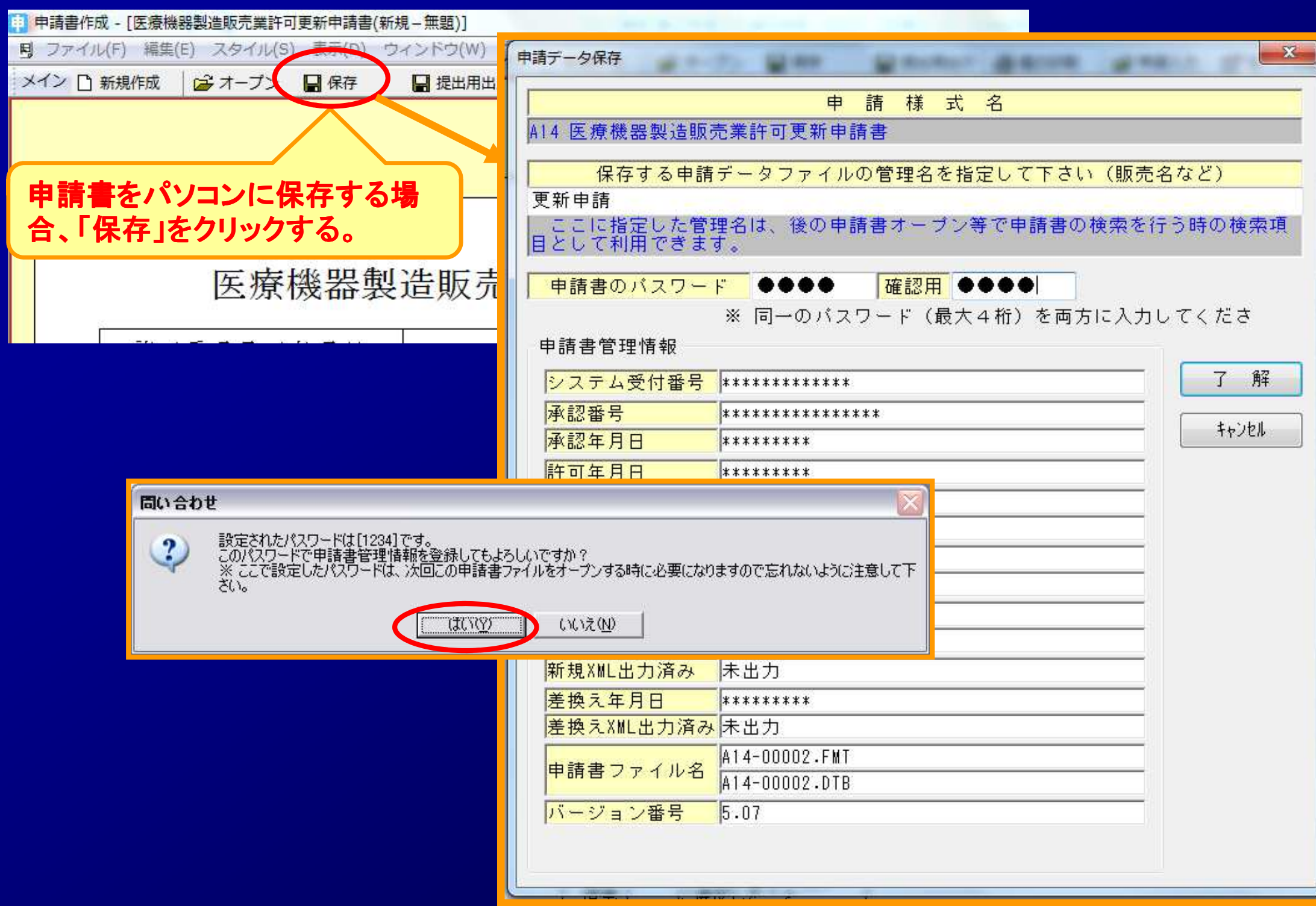

## **STEP3**.許可更新申請書の印刷**STEP3-1** 申請書書面の印刷

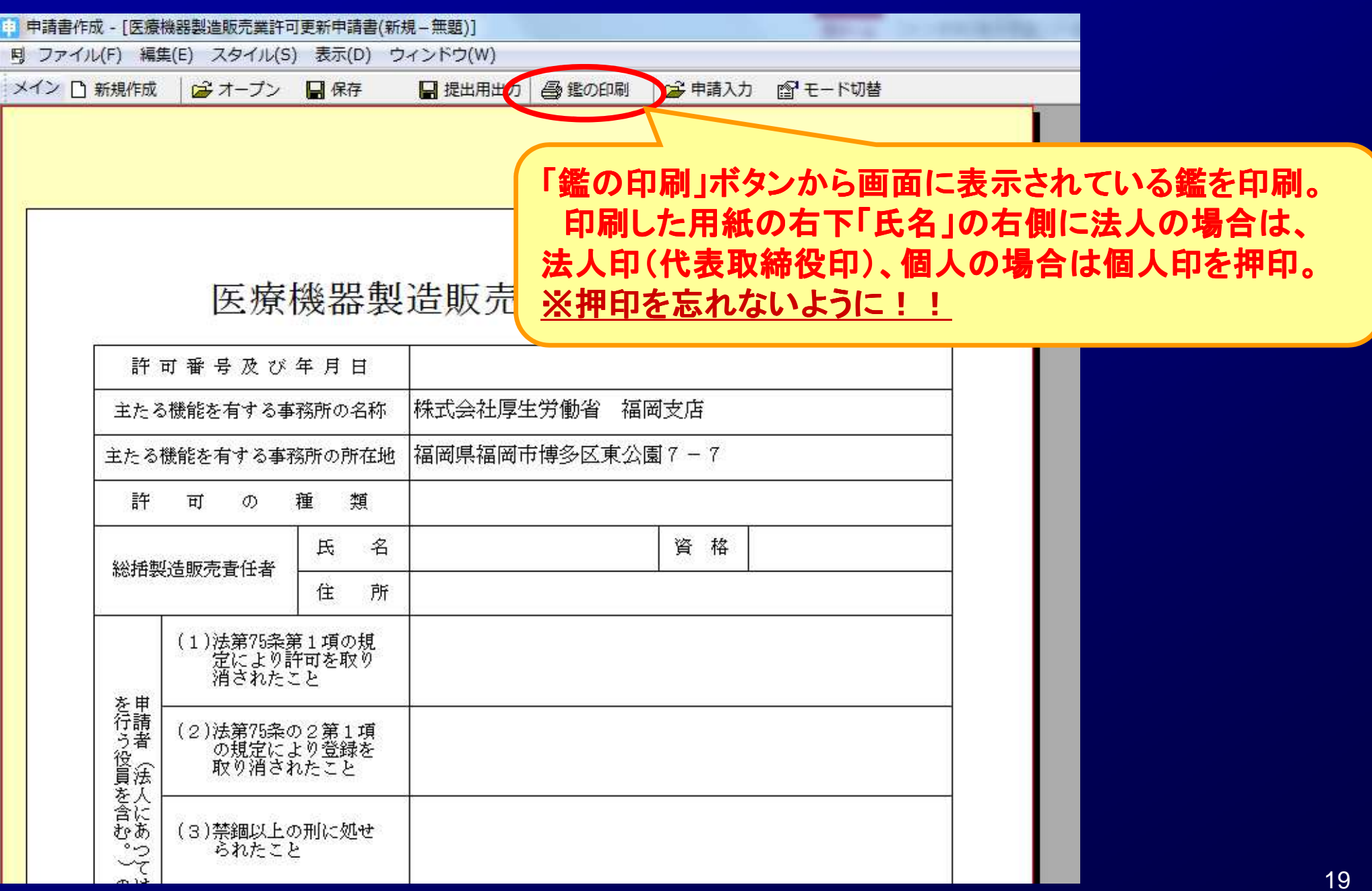

## **STEP3**.許可更新申請書の印刷**STEP3-2** 申請書内容の印刷

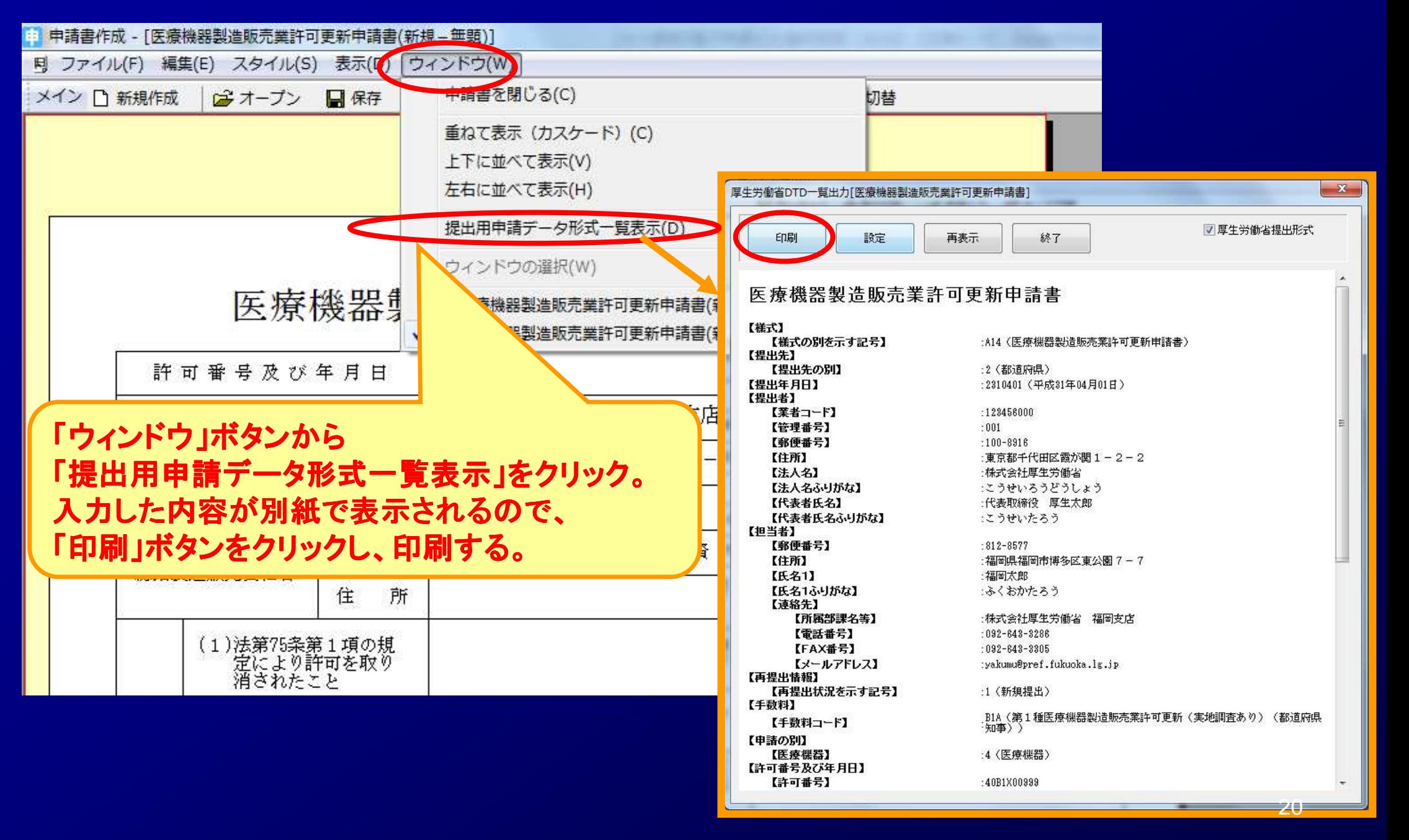

#### **STEP4**.許可更新申請書FDの作成**STEP4-1**「EP4-1 申請書FDの作成<br><sub>■請請作成→[医療機器製造販売業許可更新申請者(新規―無題)]</sub>

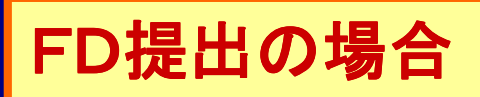

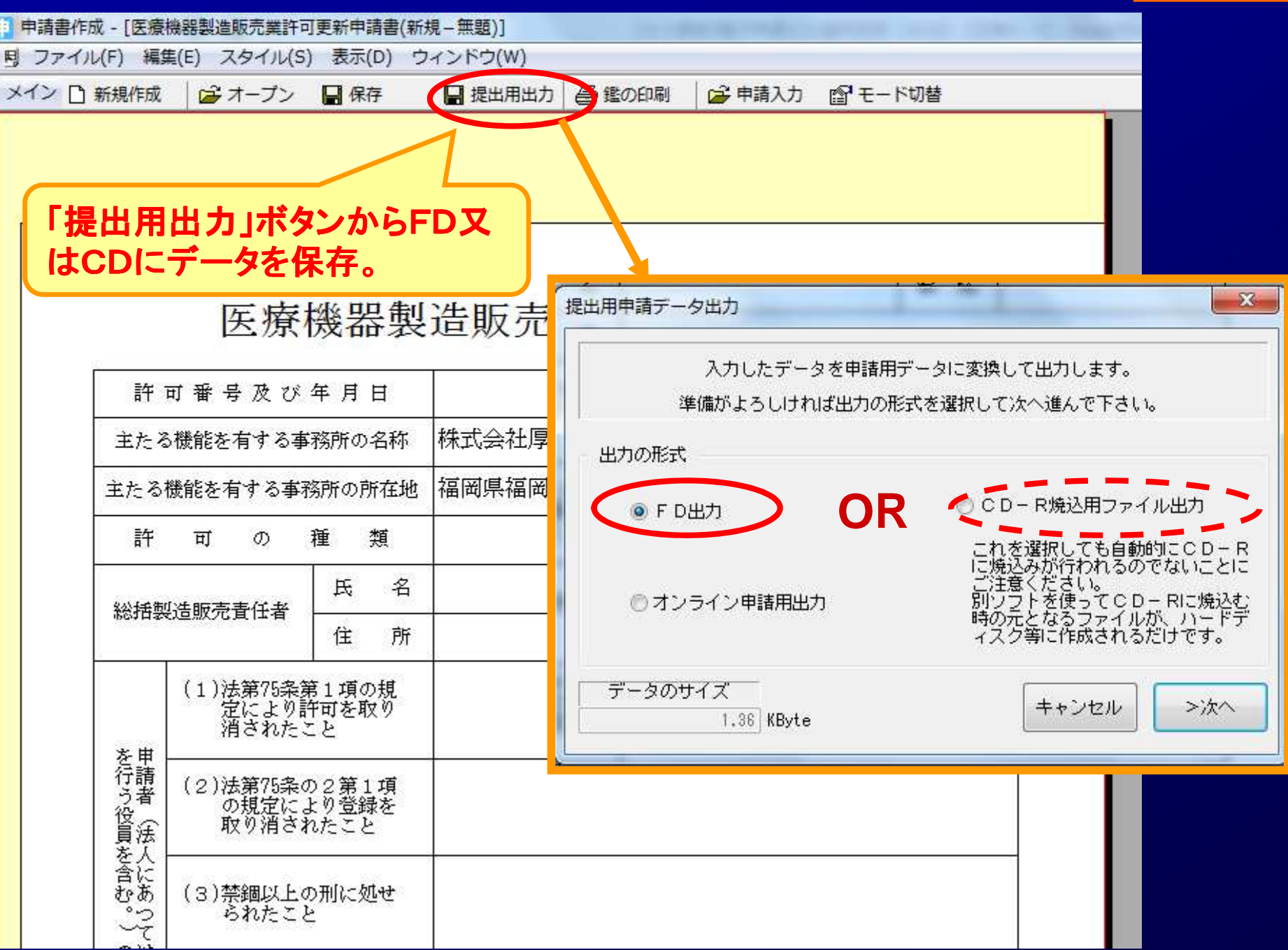

## **STEP**4.許可更新申請書FDの作成**STEP4-1-1** 申請書FDの作成

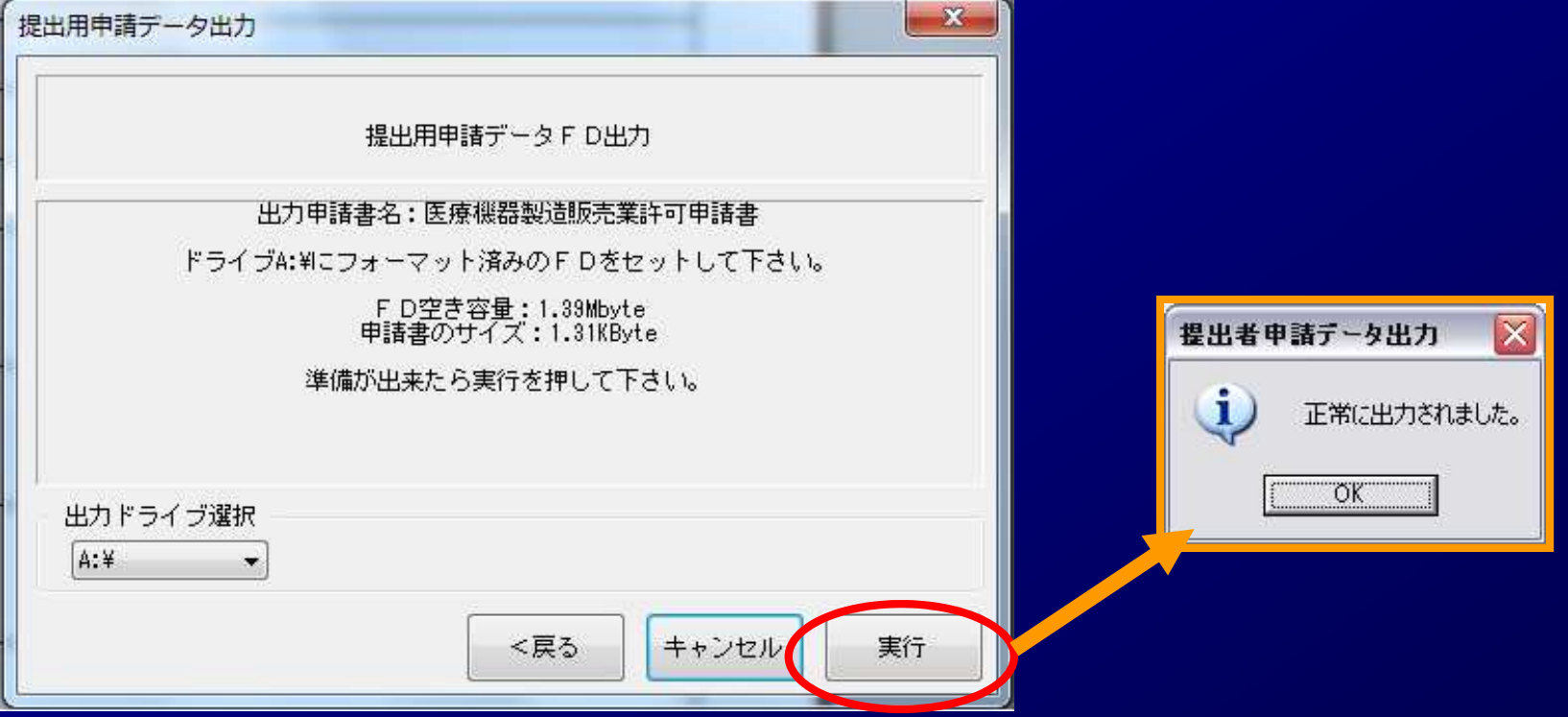

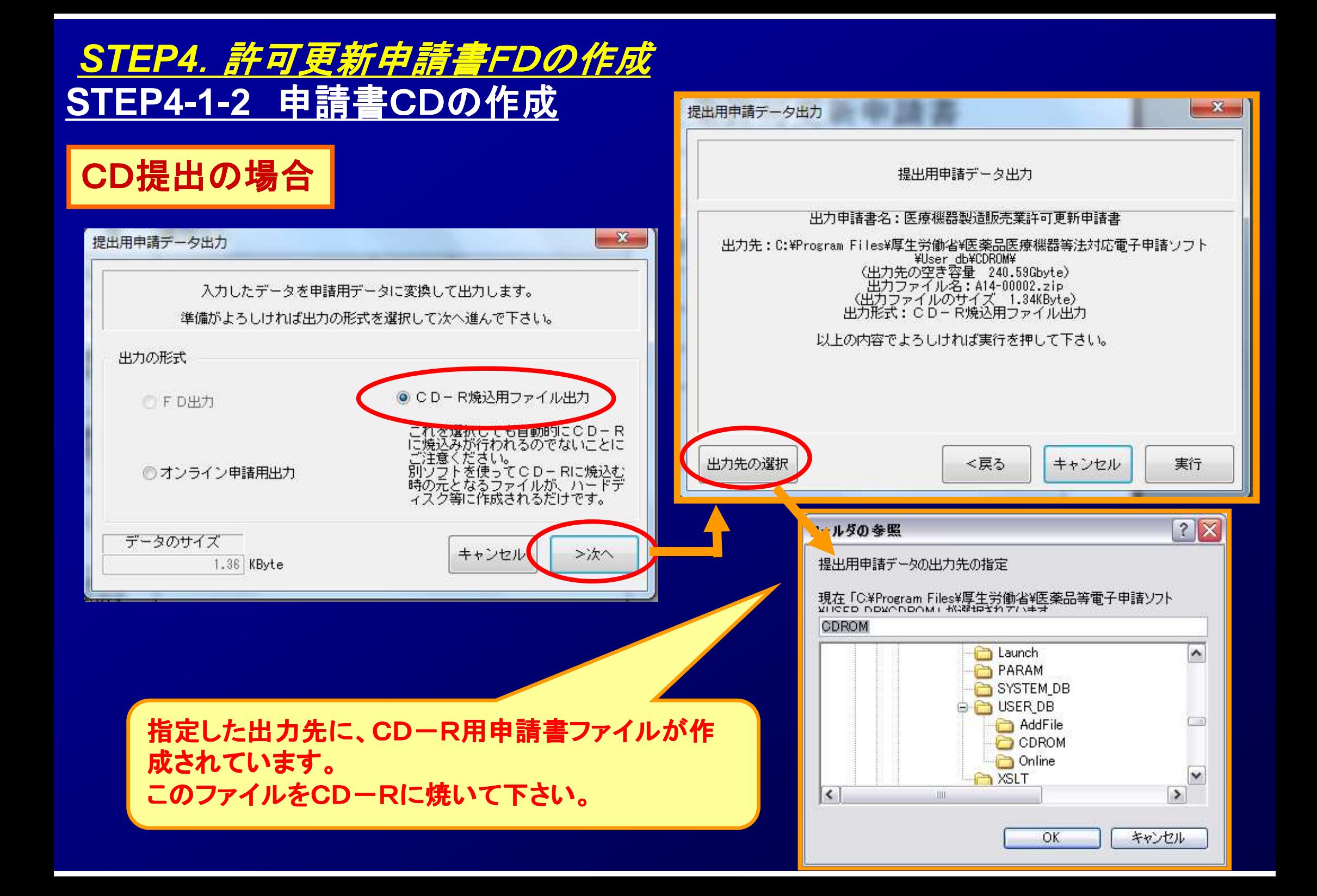

## **STEP4**.許可更新申請書FDの作成**STEP4-2** 電子申請の終了

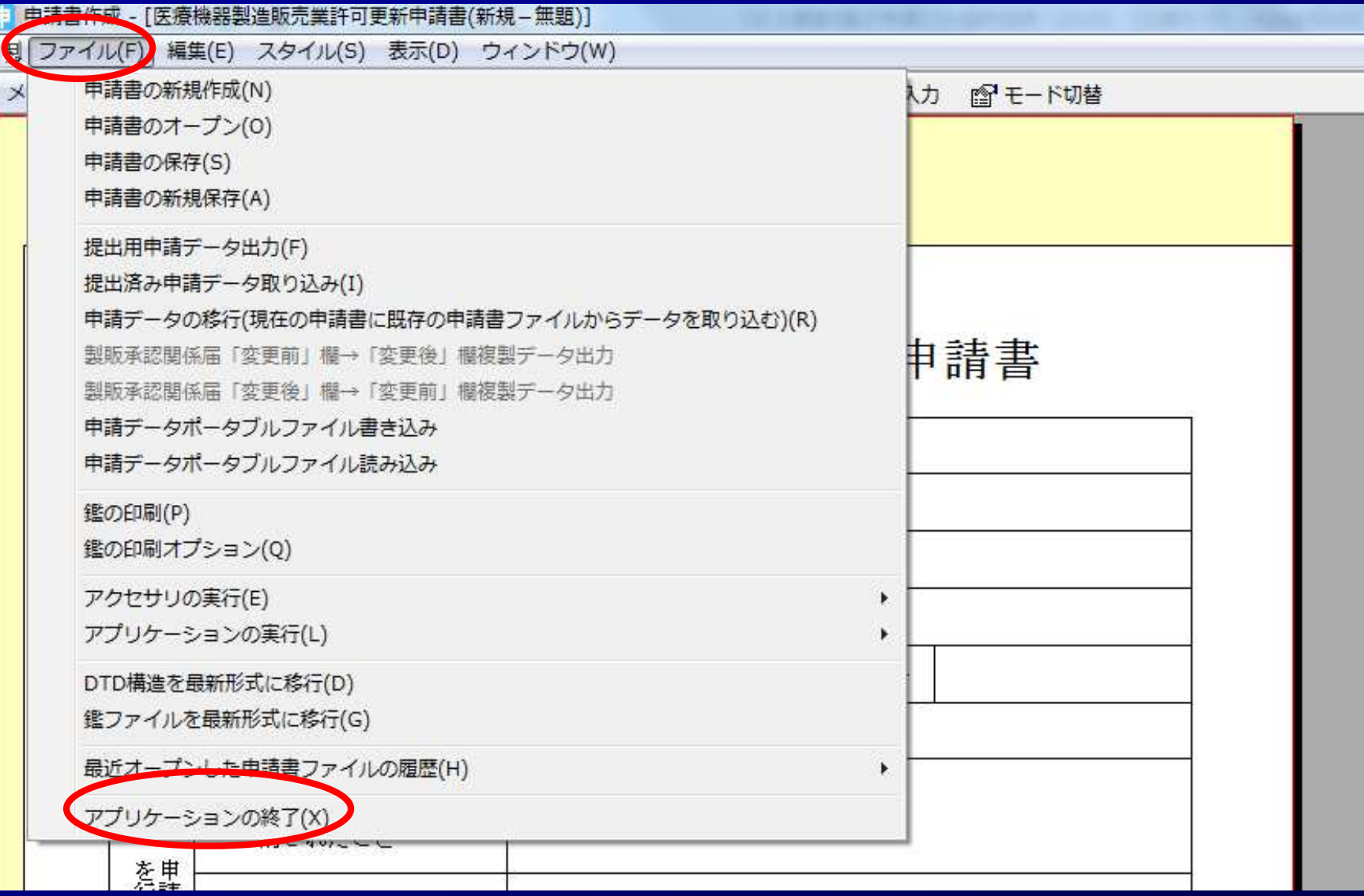

### **STEP4**.許可更新申請書FDの作成**STEP4-3-1** 作成した申請書FDの読み込み

#### 入力内容を修正する場合

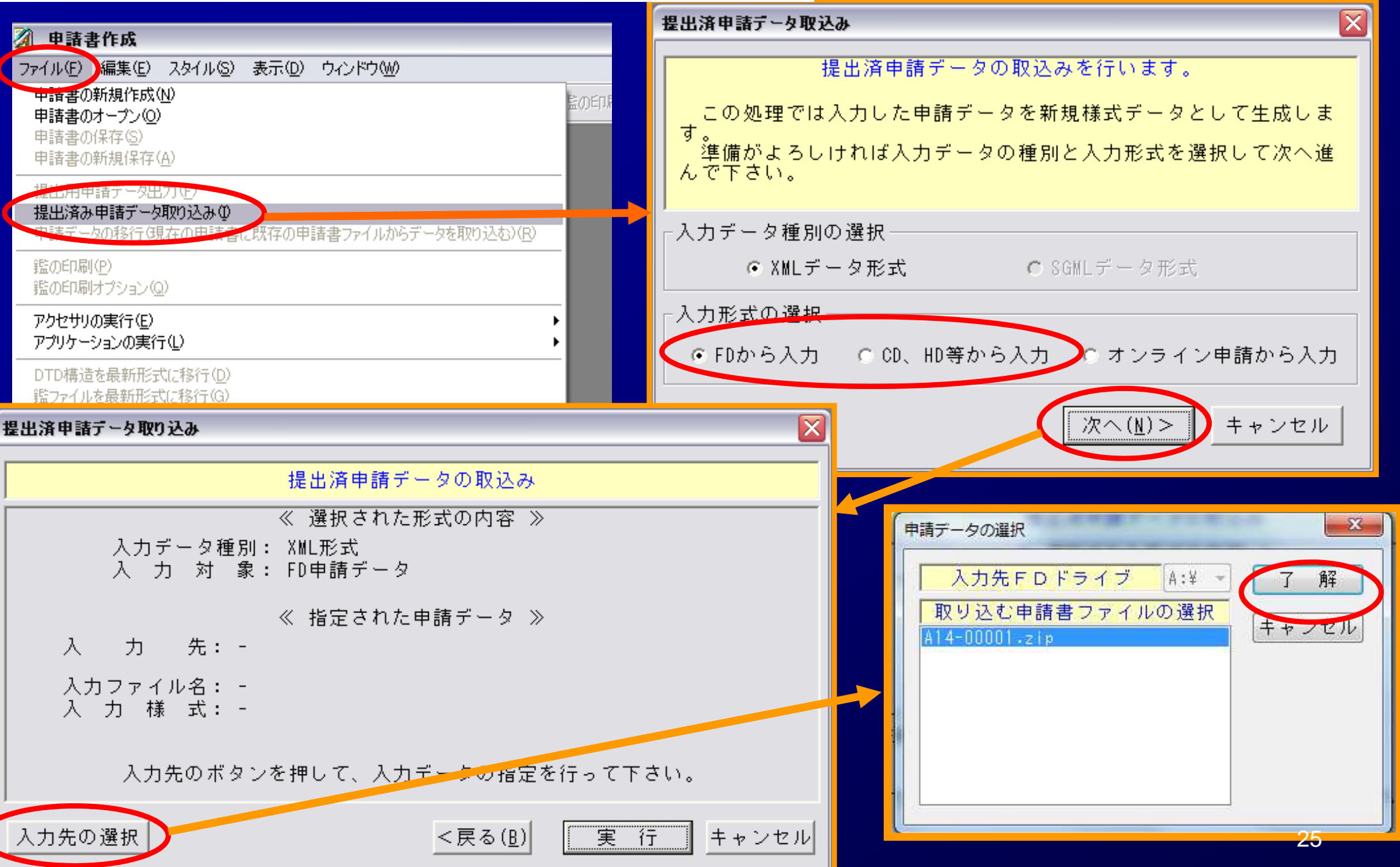

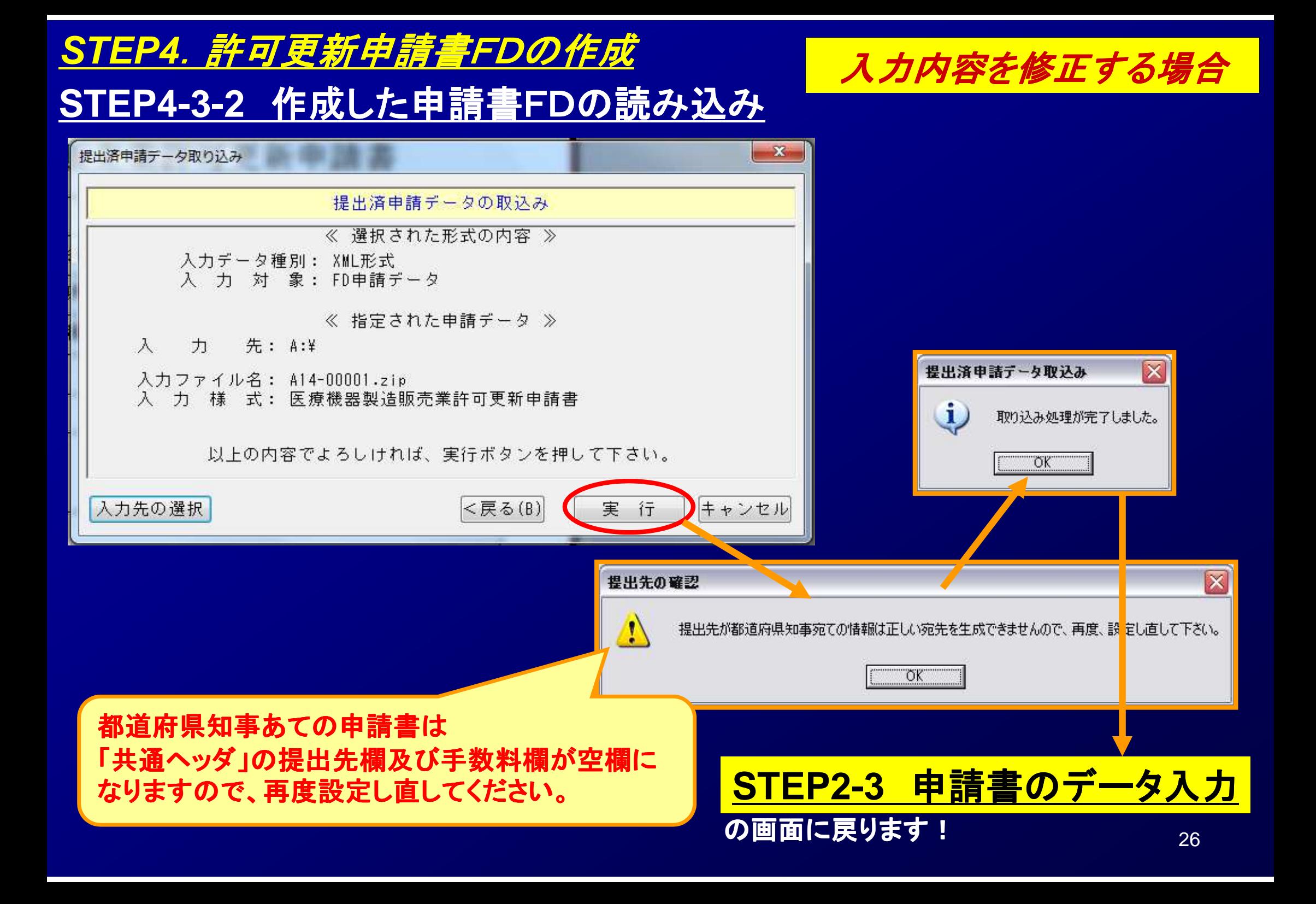

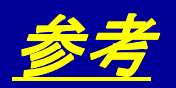

#### 電子申請ソフトの操作マニュアル

2 基本操作マニュアルのダウンロード [約8.81MB][2018.06.01 UPDATE]

 $\overline{\mathbf{v}}$ 申請品目一括登録用入力ツールのダウンロード [約0.1MB][2009.07.31 UPDATE]

→ 申請品目一括登録機能マニュアルのダウンロード [約1.0MB] [2009.07.31 UPDATE]

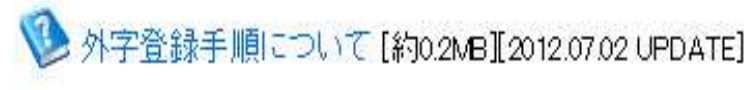

メールサービス配信申し込み

※申請ソフトのバージョンアップ情報などをお届けいたします。

メールサービス配信申し込みはコチラ

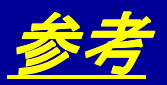

#### 電子申請ソフトの操作方法に関するお問合せ

#### お問合せについて

【申請ソフト】、【QMS適合性調査手数料計算ツール】、【一括届出・一括廃止添付資料】のサポートは、申請ソフトヘルプデスクで行っております。 質問等は、原則E-Mailにて受付けております。 申請書等の記載内容・提出方法等の内容面・運用面の事項に関しては、直接提出先の行政機関の窓口にお問い合わせ下さい。 なお、ヘルプデスクの対応時間は下記の通りとなっておりますので、あらかじめご了承ください。

申請ソフトのバージョンアップは、随時行われます。 定期的に訪問していただけるようお願いいたします。

● 受付時間 930 ~ 1700 (土、日祝祭日を除く)

● 医薬品等FD申請ソフト等に関するお問合せ E-Mail:fd ivaku@pmda.go.jp E-Mail環境をお持ちでない方は、FAX:03-3507-0114

医療機器FD申請ソフト等に関するお問合せ E-Mail:fd vougu@pmda.go.b E-Mail環境をお持ちでない方は、FAX:03-3507-0114

#### <ヘルプデスク>

● 受付時間 9:30 ~ 17:00 (土、日祝祭日を除く)

医薬品等FD申請ソフト等に関するお問合せ E-Mail:fd\_iyaku@pmda.go.jp

E-Mail環境をお持ちでない方は、FAX:03-3507-0114

医療機器FD申請ソフト等に関するお問合せ E-Mail:fd\_yougu@pmda.go.jp

E-Mail環境をお持ちでない方は、FAX:03-3507-0114